# Appendix – Additional Settings required for Swisscom (Switzerland) ISDN BRI

This appendix includes additional settings required for connecting Mediatrix 4400 and UC320W to Swisscom (Switzerland) ISDN BRI lines. These settings are in addition to those mentioned in the **Application Note Deploying Mediatrix 4400 ISDN Digital Gateways with Cisco Unified Communications UC 320W.**

## Configuring ISDN additional settings

- 1. Click **ISDN** in the menu bar, and then click **Basic Rate Interface.** The Basic Rate Interface page appears.
- 2. Enter the following settings:
	- Link Establishment: Select **Permanent**
	- Calling Name Max Length: Select **0**
- 3. In the **Apply to the Following interfaces** area. Click **Check All** to ensure that these settings are applied to all of the BRI interfaces of this gateway.

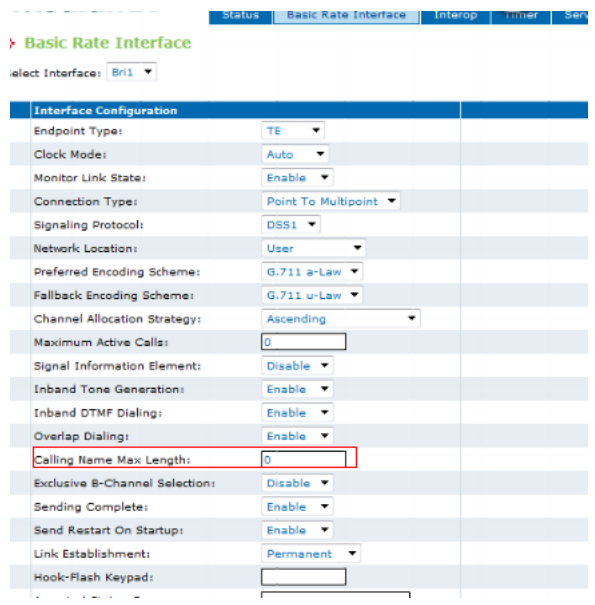

### Application Note

- 4. Click **Submit**
- 5. In the ISDN menu bar, click on Services. Then Services Page appears.
- 6. Enter the following settings:
	- Facility Services: Select **Enable**
	- Calling Line Information Presentation: Select **Enable**
- 7. In the **Apply to the Following interfaces** area. Click **Check All** to ensure that these settings are applied to all of the BRI interfaces of this gateway.

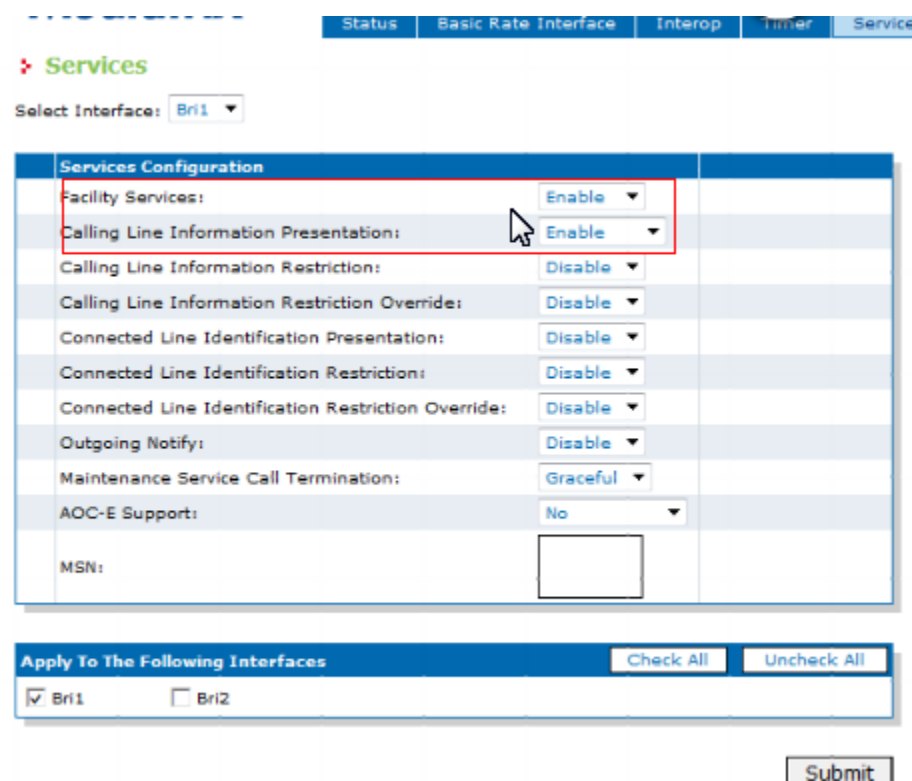

#### 8. Click **Submit**

## Configuring SIP additional settings

- 1. Click **SIP** in the menu bar, and then click **Registrations**. The Registrations window appears.
- 2. Enter the following settings for all Endpoints (BRI ports)
	- Register: Set to **Disable**
	- Messaging: Set to **Disable**
- 3. Click **Submit**
- 4. Restart all services (ISDN and SIP) as indicated in the Application Note**.**

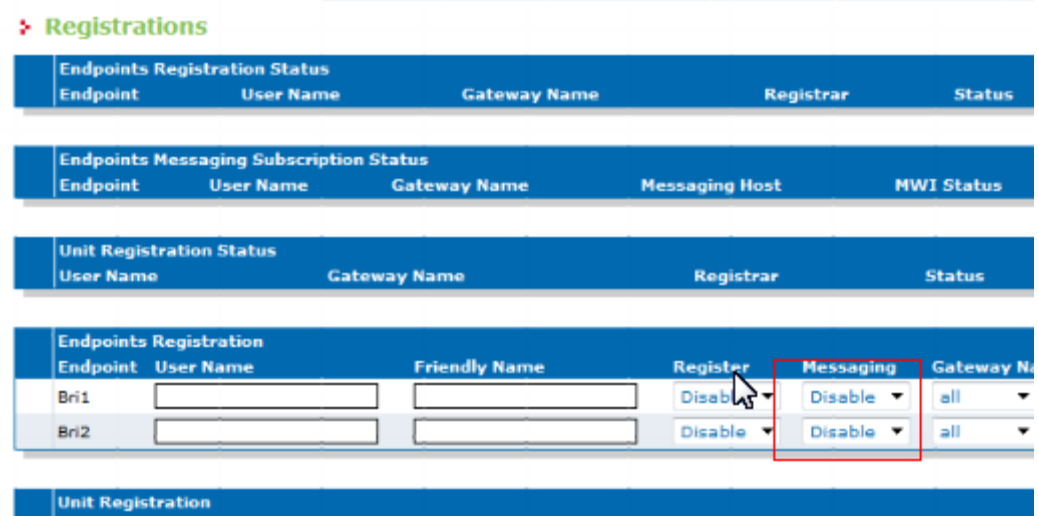